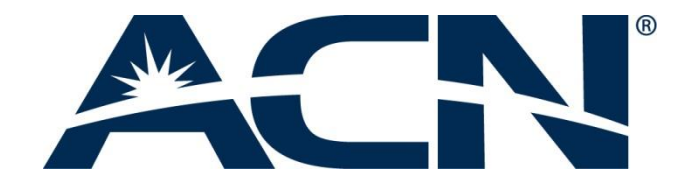

# **GUIDE D'UTILISATION DE LA TÉLÉPHONIE NUMÉRIQUE ACN**

## **Utiliser votre adaptateur téléphonique et appeler de chez vous**

## **Lignes directrices**

- 1. **De quoi ai-je besoin avant de pouvoir utiliser la Téléphonie numérique ACN ?** 
	- Les clients ont besoin d'une connexion Internet haut débit avec une vitesse de téléchargement minimum en amont de 128 kbits/s et d'une adresse de facturation et d'expédition située dans l'un des pays européens où le service de Téléphonie numérique ACN est disponible. ACN recommande également aux clients l'utilisation de l'Adaptateur téléphonique ACN avec un routeur et un câble Ethernet.
	- Une carte bancaire est aussi demandée pour la commande initiale.
- 2. **Comment savoir si ma connexion Internet correspond à la vitesse minimale requise pour la Téléphonie numérique ACN ?** 
	- Vous pouvez vérifier la vitesse de téléchargement en amont de votre connexion Internet en cliquant sur le lien suivant : <http://www.speedtest.net/>
	- Vous pouvez aussi vérifier la vitesse de téléchargement en amont en consultant le contrat de votre fournisseur d'accès Internet. Veuillez noter que la vitesse précisée sera la vitesse de téléchargement en amont maximale et non la vitesse réelle qui peut varier en raison d'un certain nombre de facteurs, notamment : l'heure de la journée, la congestion du réseau, etc.
- 3. **La Téléphonie numérique ACN accepte-t-elle les télécopieurs et les centrales d'alarme ?** 
	- Malheureusement non. Les télécopieurs et les systèmes d'alarme ne sont pas pris en charge.
- 4. **La Téléphonie numérique ACN affectera-t-elle les performances ou la vitesse de ma connexion Internet quand j'utiliserai mon ordinateur ?** 
	- Vous pouvez recevoir et émettre des appels tout en surfant sur Internet avec votre ordinateur, cela n'aura pas d'incidence sur votre vitesse de téléchargement en amont ou en aval. ACN utilise des techniques de compression audio sophistiquées pour réduire au minimum la transmission des données due aux appels et augmenter la bande passante disponible pour votre transmission Internet.
- 5. **Si je possède déjà un Adaptateur téléphonique d'une autre marque, puis-je l'utiliser avec le service de Téléphonie numérique ACN ?** 
	- Non, seuls les Adaptateurs téléphoniques ACN sont compatibles avec la Téléphonie numérique ACN.

## **Commander votre service de Téléphonie numérique ACN**

- **6. Le système de commande en ligne est-il sécurisé ?** 
	- Oui, notre portail Web est sécurisé grâce à un Certificat SSL qui assure un niveau maximum de sécurité pour la protection de vos données personnelles et de paiement.
- **7. Puis-je m'abonner à la Téléphonie numérique sans commander d'appareil ACN ou commander un appareil ACN sans m'abonner au service ?** 
	- Dans la majorité des cas, l'abonnement au service et l'appareil ACN doivent être commandés simultanément. Il y a toutefois une (1) exception :
	- Les clients qui disposent déjà d'un Adaptateur téléphonique ACN sans abonnement au service peuvent commander un nouveau service pour leur appareil en sélectionnant, au moment de la commande, l'option « Remise en service d'un Adaptateur téléphonique ACN d'occasion ».

### **8. Puis-je commander deux appareils avec la Téléphonie numérique ACN ?**

 Non, la Téléphonie numérique ACN fonctionne avec un (1) seul appareil. Si vous souhaitez deux (2) appareils, vous devrez également commander deux (2) abonnements au service.

### 9. **Comment puis-je savoir si mon service de Téléphonie numérique ACN a été activé ?**

 Un courrier électronique vous sera envoyé à l'adresse que vous nous avez indiquée lors de votre commande.

### **10. Quelle est la procédure de portage de numéro de téléphone (Belgique e France) ?**

 Dans l'attente du traitement du portage de votre numéro de téléphone fixe actuel, il vous sera attribué un nouveau numéro associé à votre service de Téléphonie numérique ACN. Une fois le processus de portage terminé, ACN basculera votre numéro afin que vous puissiez utiliser votre numéro de téléphone fixe actuel pour passer et recevoir des appels avec votre service de Téléphonie numérique ACN. En cas d'échec du portage, vous pourrez continuer à utiliser le service avec le nouveau numéro fourni.

Veuillez noter que vos coordonnées personnelles et l'adresse de service doivent correspondre exactement à celles utilisées par votre opérateur de téléphonie fixe actuel.

Si votre numéro de téléphone fixe actuel est associé à votre service ADSL, vous ne pouvez pas porter votre numéro car votre abonnement téléphonique sera résilié, ce qui entraînera, dans la plupart des cas, la résiliation de votre service ADSL. Si vous disposez d'une connexion haut débit par le câble ou d'une autre connexion haut débit qui n'est pas reliée au numéro que vous souhaitez porter, le portage est possible sans résiliation de votre service haut débit.

À l'heure actuelle, il n'est pas possible de porter des numéros RNIS. ACN espère pouvoir proposer ce service à l'avenir.

Veuillez télécharger et imprimer le Mandat de portage de numéro en cliquant sur le lien ci-dessous. Complétez le formulaire et envoyez-le par e-mail (scanné), par voie postale ou par fax aux coordonnées indiquées

sur le formulaire. Veuillez nous fournir également l'avant-dernière facture de votre opérateur téléphonique actuel.

[http://reps.acneuro.com/ACN-Europe\\_files/docs/be/DPS\\_Porting\\_FR\\_FR.pdf](http://reps.acneuro.com/ACN-Europe_files/docs/be/DPS_Porting_FR_FR.pdf) [http://reps.acneuro.com/ACN-Europe\\_files/docs/be/DPS\\_Porting\\_BE\\_FR.pdf](http://reps.acneuro.com/ACN-Europe_files/docs/be/DPS_Porting_BE_FR.pdf)

Veuillez noter qu'ACN lancera le processus de portage de votre numéro de téléphone une fois le délai de rétractation écoulé. Le délai de rétractation court dès réception de l'appareil ACN. Si vous avez choisi d'activer un appareil ACN d'occasion, la période de rétractation démarrera dès l'activation de cet appareil.

### **Installation et Configuration**

#### **11. Puis-je raccorder plus d'un Adaptateur téléphonique sur le même numéro de téléphone ?**

 Contrairement aux téléphones traditionnels, vous ne pouvez pas utiliser plus d'un (1) Adaptateur téléphonique avec le même numéro de téléphone. Il est toutefois possible d'avoir plusieurs Adaptateurs téléphoniques sur le même lieu de résidence avec différents numéros sur un même compte.

### **12. La Téléphonie numérique ACN permet-elle l'utilisation de plusieurs combinés ?**

- Oui, l'Adaptateur téléphonique ACN le permet.
- Nombre de nos clients qui disposent d'un Adaptateur téléphonique, utilisent des systèmes téléphoniques sans fil composés d'une unité centrale et de plusieurs combinés. L'unité centrale du téléphone sans fil doit être directement raccordée au port « Phone » (Téléphone) de votre Adaptateur téléphonique. Vous pouvez ainsi installer plusieurs combinés dans toute la maison. Vous pouvez également acheter un connecteur de téléphone multiprise et le brancher au port « Phone » (Téléphone) de votre Adaptateur téléphonique ACN. Vous pourrez ainsi utiliser plusieurs téléphones avec la Téléphonie numérique ACN.
- **13. Si j'utilise plusieurs combinés avec le service de Téléphonie numérique et l'Adaptateur téléphonique ACN, sonnent-ils tous lors d'un appel ?**

 Oui, tous les téléphones raccordés à votre appareil ACN sonneront et peuvent recevoir l'appel.

## **Fonctionnalités**

### **14. Comment utiliser la fonction « Appel en attente » ?**

 Lorsque vous êtes en ligne, une série de bips sonores signalent un appel entrant. Pour accepter un appel entrant et mettre l'interlocuteur initial en attente, appuyez brièvement (1 à 2 secondes) sur la touche clignotante ou appuyez brièvement sur la touche « Fin d'appel » de votre téléphone. Pour basculer à nouveau vers votre interlocuteur initial, appuyez sur la touche clignotante ou sur la touche « Fin d'appel ».

### **15. Comment effectuer un appel à trois interlocuteurs ?**

- Composez le premier numéro que vous souhaitez appeler. Lorsque la personne répond, appuyez sur la touche « Conférence ». Votre premier interlocuteur sera automatiquement mis en attente ; vous pourrez ainsi composer le second numéro. Composez le numéro de votre second interlocuteur et appuyez sur « Composer ».
- Lorsque votre second interlocuteur répond, appuyez à nouveau sur la touche « Conférence » pour démarrer la conférence.

### **16. Comment savoir si mon service de Téléphonie numérique ACN est indisponible ?**

 Pour vous assurer de la disponibilité du service, décrochez le téléphone raccordé à l'Adaptateur téléphonique, assurez-vous d'avoir de la tonalité, effectuez un appel et faites-vous appeler. Il est recommandé de tester plusieurs numéros. Assurez-vous également d'avoir correctement installé et raccordé votre Adaptateur téléphonique.

### **17. Y a-t-il une messagerie vocale ?**

Oui. La Téléphonie numérique ACN propose une messagerie vocale.

### 18. **La Téléphonie numérique ACN permet-elle la « sélection d'appels » ?**

- Oui, vous pouvez bloquer les appels vers les numéros surtaxés en contactant le Service Clients ACN.
- 19. **La Téléphonie numérique ACN offre-t-elle les fonctions standard comme le « Signal d'appel », l'« Affichage du numéro » et le « Transfert d'appel » ?** 
	- Oui. Le service de Téléphonie numérique ACN offre toutes les fonctions d'un service de téléphonie traditionnel dont :
		- Signal d'appel
		- Affichage du numéro
		- Transfert d'appel
		- Mise en attente Conversation à trois interlocuteurs (téléconférence audio)
		- Messagerie vocale
		- Dernier numéro composé
		- Composition rapide

### **20. Comment configurer la composition rapide ?**

 Pour configurer la Composition rapide, composez le \*74, suivi du numéro abrégé (numéro à un chiffre). Entrez le numéro de téléphone que vous souhaitez associer au numéro abrégé sélectionné et appuyez sur #. Pour appeler ce numéro, il vous suffit de taper le code de numérotation rapide à un chiffre correspondant et d'appuyer sur #.

## **Facturation et paiement**

### **21. Est-ce qu'ACN propose la facturation électronique ?**

- Oui, ACN propose la facturation électronique. Dès que votre facture mensuelle sera disponible, vous recevrez un message électronique contenant un lien pour la consulter en ligne.
- **22. Quels sont les modes de paiement disponibles ?**

• Pour votre appareil ACN, le règlement se fait exclusivement par carte bancaire. Vous pouvez choisir de régler les frais de service mensuels par carte bancaire ou par prélèvement automatique.

## **Votre compte client ACN**

- **23. Comment modifier les données figurant sur mon compte ou gérer les options relatives à mon service ?** 
	- Vous pouvez gérer votre compte en ligne en utilisant l'Espace clients ACN (accessible via www.myacn.eu) ou en contactant le Service Clients.

## **Utilisation de l'application ACN Companion**

### **Lignes directrices**

**24. Téléchargement et installation d'ACN Companion**

- Rendez-vous sur Google Play ou l'App Store pour télécharger l'application gratuite ACN Companion.
- Recherchez l'application « ACN Companion »
- Installez l'application sur votre smartphone comme n'importe quelle autre
- Une fois installée, lancez ACN Companion et saisissez vos identifiants de connexion :
	- Nom d'utilisateur
	- Mot de passe

*Remarque : Si vous n'avez pas encore vos propres nom d'utilisateur et mot de passe, veuillez appeler le Service Clients ACN et suivre les instructions dans le menu automatisé.*

### **25. L'application ACN Companion fonctionne-t-elle sur tous les smartphones ?**

• Consultez la liste complète des smartphones pris en charge [ici](https://www.myacn.com/digital/companion_devices.html)

### **26. L'application ACN Companion utilise-t-elle mes minutes mobiles ?**

- o Lorsque vous utilisez l'application ACN Companion uniquement en WiFi ou via la 3G/4G, vos minutes vocales mobiles ne sont pas utilisées. Toutefois, les tarifs des données mobiles peuvent s'appliquer si vous utilisez un réseau 3G/4G. Vous devez impérativement veiller à utiliser l'application ACN Companion pour passer vos appels. ACN recommande de définir en favoris la connexion Wi-Fi.
- **27. J'ai oublié mon identifiant utilisateur et / ou mon mot de passe sur ACN Companion. Comment le(s) retrouver ?**
	- Si vous avez oublié vos nom d'utilisateur et mot de passe, veuillez appeler le Service Clients ACN et suivre les instructions dans le menu automatisé.
- **28. Je souhaite modifier mon nom d'utilisateur ACN Companion. Comment faire ?**
	- Le nom d'utilisateur ACN Companion est unique à votre numéro de téléphone et ne peut pas être modifié.
- **29. Combien de lignes ACN Companion puis-je commander avec mon service de Téléphonie numérique ACN ?**
	- Avec chaque ligne principale de Téléphonie numérique, une seule ligne ACN Companion est offerte.
- **30. Comment utiliser ACN Companion sur plusieurs smartphones ?**
	- ACN Companion est enregistré sur un smartphone à la fois. Si vous souhaitez modifier le smartphone enregistré, veuillez appeler le Service Clients ACN et suivre les instructions dans le menu automatisé.
- **31. Comment annuler mon smartphone actuellement enregistré pour télécharger ACN Companion sur un autre smartphone ?**
	- ACN Companion est enregistré sur un smartphone à la fois. Si vous souhaitez modifier le smartphone enregistré, veuillez appeler le Service Clients ACN et suivre les instructions dans le menu automatisé.
- **32. Comment supprimer ACN Companion de mon smartphone ?**
- Désinstallez l'application de la même façon que toute autre application sur votre smartphone.
- **33. Puis-je appeler mon appareil de Téléphonie numérique ACN depuis l'application ACN Companion ?**
	- L'application ACN Companion et votre appareil principal de Téléphonie numérique ACN ont le même numéro. Si vous tentez de passer un appel depuis l'application ACN Companion vers le numéro principal de Téléphonie numérique ACN, l'appel sera acheminé vers la messagerie vocale.
- **34. Puis-je transférer un appel depuis l'application ACN Companion vers mon appareil de Téléphonie numérique ACN ?**
	- Non.

## **Passer/Recevoir des appels**

- **35. Ai-je besoin d'une connexion Internet pour passer un appel avec l'application Companion ?**
	- Oui. Passer un appel avec ACN Companion revient à passer un appel local en utilisant votre opérateur de téléphonie mobile, il nécessite une connexion Wi-Fi ou 3G/4G.
- **36. Comment passer et recevoir des appels à l'aide de l'application ACN Companion ?**
	- Ouvrez l'application et composez simplement le numéro que vous souhaitez appeler ou faites défiler votre liste de contacts et sélectionnez un numéro de téléphone. Les appels passés vers votre numéro de Téléphonie numérique ACN apparaîtront sur votre smartphone tant que vous serez connecté(e) à l'application ACN Companion.
- **37. Puis-je passer un appel avec ACN Companion alors que mon appareil de Téléphonie numérique ACN est en cours d'utilisation ?**
- Oui. Des appels distincts peuvent être passés en même temps depuis l'application ACN Companion et l'appareil de Téléphonie numérique ACN.
- **38. Puis-je recevoir un appel sur ACN Companion alors que mon appareil de Téléphonie numérique ACN est en cours d'utilisation ?** 
	- Oui. ACN Companion peut recevoir des appels pendant que l'appareil de Téléphonie numérique ACN est en cours d'utilisation. De la même façon, l'appareil de Téléphonie numérique ACN peut recevoir des appels pendant qu'ACN Companion est en cours d'utilisation.
- **39. Qu'arrive-t-il si j'ai un appel entrant sur mon smartphone alors qu'ACN Companion est en cours d'utilisation ?**
	- **iPhone**

L'iPhone met automatiquement l'appelant ACN Companion en attente et répond à l'appel.

**Android**

L'appareil sous Android vous avertit de l'appel entrant et vous permet soit de mettre l'appelant ACN Companion en attente, soit de répondre à l'appel entrant.

### **40. Si quelqu'un appelle mon numéro de téléphone numérique ACN, est-ce que mon smartphone sonnera ?**

- Oui. Tant que vous êtes connecté(e) à l'application ACN Companion, vous recevrez l'appel sur votre smartphone et sur votre numéro principal de Téléphonie numérique ACN. Cette technologie est appelée « jumelage ».
- **41. Puis-je me servir d'ACN Companion pour passer des appels vidéo ?**
	- ACN Companion ne prend en charge que les appels audio.
- **42. Puis-je utiliser la liste de contacts de mon téléphone portable pour passer un appel par le biais de mon service de Téléphonie numérique ACN ?**
	- Non. Pour passer un appel, vous devez utiliser la liste de Contacts de l'application ACN Companion. Si vous passez un appel depuis votre liste

de contacts principale, il sera associé au forfait de téléphone que vous avez souscrit auprès de votre opérateur de téléphonie mobile.

- **43. Mon Adaptateur de Téléphonie numérique ACN n'est pas connecté. Puis-je toutefois utiliser ACN Companion sur mon smartphone ?**
	- Oui. Une fois que vous avez commandé l'application ACN Companion et que vous l'avez installée sur votre smartphone, vous pouvez commencer à passer (et recevoir) des appels à l'aide de l'application. ACN Companion fonctionnera, que votre appareil de Téléphonie numérique ACN soit connecté ou non.
	- **Important !** Votre compte du Service de Téléphonie numérique ACN doit être en règle. Si votre service a été suspendu pour non-paiement, votre appli ACN Companion et votre service de Téléphonie numérique ACN ne pourront pas passer ou recevoir d'appels.

## **Fonctionnalités**

- **44. Est-ce que je peux consulter ma messagerie vocale de Téléphonie numérique ACN depuis l'application ACN Companion ?**
	- Oui. Vous pouvez récupérer vos messages vocaux en composant le \*62 (à partir de votre smartphone) ou en composant directement le numéro de votre service de Téléphonie numérique.
- **45. Comment savoir si j'ai un message vocal en attente ?**
	- Cela dépendra du smartphone sur lequel vous utilisez l'application. Un iPhone affiche le message en attente à l'aide d'un indicateur numérique. Si vous utilisez un appareil Android compatible, il n'y a pas d'indicateur de message en attente.
- **46. Puis-je passer des appels à 3 interlocuteurs (appels de téléconférence) à l'aide d'ACN Companion ?**
	- Oui.
- **47. Qu'est-ce qui s'affiche comme identifiant appelant lorsque je passe un appel depuis l'application ACN Companion ?**
	- L'identifiant de l'appel est votre numéro de téléphone principal de Téléphonie numérique ACN.

## **Dépannage**

ACN vous recommande de ne pas modifier les Préférences ou les Paramètres avancés dans l'application ACN Companion. Si vous apportez des modifications et que vous détectez un problème, veuillez rétablir les Préférences ou les Paramètres avancés aux valeurs par défaut, désinstaller et réinstaller l'application.

- **48. Je rencontre des problèmes de qualité audio. Que puis-je faire pour améliorer la qualité de mon appel ?**
	- Utilisez une connexion Wi-Fi dans la mesure du possible. Ce type de connexion vous fournira la meilleure qualité. Si le Wi-Fi n'est pas disponible, l'utilisation d'une connexion 4G est la meilleure option. Bien qu'il soit compatible avec la 3G, vous pourrez rencontrer des problèmes de qualité audio avec ce type de réseau.
- **49. J'ai bien une connexion Internet sur mon smartphone mais je n'arrive pas à passer ou à recevoir des appels sur mon application ACN Companion. Qu'est-ce qui ne va pas ?**
	- Vérifiez que l'appareil est en ligne en accédant à une page Web.
	- Vérifiez que l'application est bien enregistrée et que vos identifiants de connexion sont corrects.
		- Vous pouvez récupérer vos nom d'utilisateur et mot de passe en appelant le Service Clients ACN et en suivant les instructions dans le menu automatisé.
	- Appuyez sur l'icône Téléphone en bas à gauche de l'application ACN Companion (écran par défaut). Vous devriez voir s'afficher le message « Phone Ready » (Téléphone prêt à l'utilisation) et votre numéro de Téléphonie numérique ACN associé en haut ou au centre de l'écran de votre smartphone.
		- S'il s'affiche, vous devriez être en mesure de passer et / ou de recevoir des appels.
- Sinon, déconnectez-vous de l'application et reconnectez-vous en allant dans Paramètres (icône en bas à droite) et en appuyant sur l'option Déconnexion en haut à droite de l'application.
- **50. Je constate que mes appels sont coupés au bout de 15 minutes. Qu'est-ce qui se passe ?**
	- Après l'essai initial, nous avons appris que certains fournisseurs de services Internet (FSI) limitaient les appels VoIP à 15 minutes. Veuillez contacter directement votre FSI pour en savoir davantage à ce sujet. Malheureusement, cela ne dépend pas d'ACN.
	- Vous avez également la possibilité d'utiliser vos données mobiles.

### **Autre**

- **51. Quelle quantité de données est-ce que je consomme en utilisant ACN Companion sur un réseau 4G ou 3G ?**
	- Un appel de 5 minutes consomme généralement 2,2 Mo de données. Cependant, en fonction du type de connexion, vous pourriez consommer jusqu'à 6,5 Mo de données.
- **52. Qu'est-ce que je peux modifier pour optimiser les paramètres dans ACN Companion ?**
	- Les paramètres de l'application ACN Companion ont été optimisés pour les clients ACN. Nous vous recommandons de ne pas apporter de modifications.
- **53. Quels sont les paramètres par défaut de l'application ACN Companion ?**

### **iPhone Compte** Activé – En marche

# **Préférences**

Réseau de données mobiles Utiliser lorsque disponible - Activé Autoriser les appels VoIP - Activé Général Exécuter en arrière-plan - Activé Appel entrant

Utiliser la sonnerie - Activé Vibreur - Activé Alerte réponse - Activé Alerte appel manqué - Activé Sonnerie - Marimba Appel en cours Image d'arrière-plan – couleur unie Image du contact - Aucune Numéro de téléphone Une pression pour appeler - Activé Afficher le domaine URI - Désactivé Contrôle connexion Connexion automatique - Activé

#### **Paramètres avancés**

Journalisation verbose – Désactivé Envoyer le journal – Statistiques d'appels – Affiche les statistiques du dernier appel.

### **Android**

*(les options peuvent varier en fonction de l'appareil Android)* **Compte** Fonctionnalités spécifiques au compte Désactiver les données mobiles – Désactivé Désactiver les appels VoIP - Désactivé

### **Préférences**

Réseau de données mobiles Utiliser lorsque disponible - Activé Autoriser les appels VoIP - Activé Appel entrant Utiliser la sonnerie - Activé Vibreur - Activé Image du contact – Activé Sonnerie - Marimba Numéro de téléphone Une pression pour appeler - Activé Afficher le domaine URI - Désactivé Autres Gain audio – Tout rétablir aux valeurs par défaut Activer la tonalité du clavier - Désactivé Garder la radio Wi-Fi activée – Activé Lancement auto au démarrage – Activé Ordre de classement des contacts -Prénom

Ordre d'affichage des contacts – Prénom d'abord Utiliser le tri phonétique - Désactivé Utiliser les notifications LED - Désactivé Contrôle de connexion Connexion auto - Activé

#### **Paramètres avancés**

Réduction de l'écho – Désactivé Gain de microphone – Max. Gain de haut-parleur – Max. Options média avancées Type d'API audio – Piste audio Mode de réduction de l'écho – Auto Contrôle automatique de gain – Activé Contrôle de faible latence - Désactivé Périphérique matériel Correction haut-parleur – Désactivé Source entrée audio – Communication vocale Flux de lecture – Appel vocal Journalisation de l'application Journalisation verbose – Activé Envoyer le journal – Non utilisé